**Міністерство освіти і науки України Вінницький національний аграрний університет**

## **КОНТРОЛЬНО-ВИМІРЮВАЛЬНІ ПРИСТРОЇ З ОСНОВАМИ МЕТРОЛОГІЇ**

## **М е т о д и ч н і в к а з і в к и**

# **Практична робота № 2**

**Дослідження принципу дії та основних метрологічних характеристик вимірювального каналу частоти середніх значень в середовищі програмного забезпечення Micro-Cap**

**Вінниця, 2022**

#### **ХІД РОБОТИ**

## **1. Дослідження принципу роботи каналу частоти середніх значень.**

- 1.1. Запустіть програму Micro-Cap (Micro-Cap.exe).
- 1.2. Розмістіть на робочому полі двійковий лічильник (елемент 74HC93 з вкладок Digital Library – 74xx42 – 93-).
- 1.3. Приєднайте до P0BAR входу лічильника вихід елементу логічного «І» з 2 входами (елемент And2 з вкладок Digital Primitives – Standard Gates – And Gates).
- 1.4. Приєднайте до входів елементу логічного «І» виходи генераторів тактових імпульсів (елемент DClock з вкладок Digital Primitives – Stimulus Generators).
- 1.5. Задайте період сигналу тактуючого генератора, що під'єднаний до першого входу елемента логічного «І» у відповідності до Вашого варіанту (табл.1).

| Варіант |     |      |      |      |      |      |      |      |      |       |
|---------|-----|------|------|------|------|------|------|------|------|-------|
| Частота | 00N | 200N | 300N | 400N | 500N | 600N | 700N | 800N | 900N | 1000N |

**Таблиця 1 – Результати вимірювань**

**Увага!!!** Для завдання періоду тактуючому генератору необхідно відкрити меню генератора (подвійним натисканням лівої клавіші його зображенні у робочому полі) та задати у стрічках Param:ZEROWIDTH= та Param:ONEWIDTH= значення, що рівні половині значення, заданого в таб. 1.

- 1.6. Задайте період сигналу тактуючого генератора, що під'єднаний до другого входу елемента логічного «І», у двадцять більший в порівнянні з періодом, приведеним в табл.1.
- 1.7. Приєднайте до виходу тактуючого генератора, що під'єднаний до другого входу елемента логічного «І» елемент логічного «НЕ» (елемент Inverter з вкладок Digital Primitives – Standard Gates – Inverters).
- 1.8. Приєднайте вихід логічного елемента «НЕ» до входів MR1 та MR2 двійкового лічильника.
- 1.9. Пронумеруйте виходи елементів схеми (меню Опции Отображать на схеме – Номера узлов), та зніміть зображення робочого вікна.
- 1.10. Відобразіть та зніміть зображення часових діаграм роботи схеми (меню Анализ – Анализ переходных процессов).
- 1.11. Розрахуйте відносну похибку квантування.
- 1.12. Зробіть висновки за результатами пункту 1.
- **2. Дослідження впливу частоти вхідного сигналу на точність каналу частоти середніх значень.**
	- 2.1. Збільшіть період сигналу тактуючого генератора, що під'єднаний до першого входу елемента логічного «І» у 1,5 разів в порівнянні з заданим для Вашого варіанту значенням (таб. 1).
- 2.2. Пронумеруйте виходи елементів схеми (меню Опции Отображать на схеме – Номера узлов), та зніміть зображення робочого вікна.
- 2.3. Відобразіть та зніміть зображення часових діаграм роботи схеми (меню Анализ – Анализ переходных процессов).
- 2.4. Розрахуйте відносну похибку квантування.
- 2.5. Зменшіть період сигналу тактуючого генератора, що під'єднаний до першого входу елемента логічного «І» у 1,5 разів в порівнянні з заданим для Вашого варіанту значенням (таб. 1).
- 2.6. Пронумеруйте виходи елементів схеми (меню Опции Отображать на схеме – Номера узлов), та зніміть зображення робочого вікна.
- 2.7. Відобразіть та зніміть зображення часових діаграм роботи схеми (меню Анализ – Анализ переходных процессов).
- 2.8. Розрахуйте відносну похибку квантування.
- 2.9. Зробіть висновки за результатами пункту 2.

### **3. Дослідження впливу частоти сигналу квантування на точність каналу частоти середніх значень.**

- 3.1. Збільшіть період сигналу тактуючого генератора, що під'єднаний до другого входу елемента логічного «І» у 1,5 разів в порівнянні з пунктом 1.
- 3.2. Пронумеруйте виходи елементів схеми (меню Опции Отображать на схеме – Номера узлов), та зніміть зображення робочого вікна.
- 3.3. Відобразіть та зніміть зображення часових діаграм роботи схеми (меню Анализ – Анализ переходных процессов).
- 3.4. Розрахуйте відносну похибку квантування.
- 3.5. Зменшіть період сигналу тактуючого генератора, що під'єднаний до другого входу елемента логічного «І» у 1,5 разів в порівнянні з пунктом 1.
- 3.6. Пронумеруйте виходи елементів схеми (меню Опции Отображать на схеме – Номера узлов), та зніміть зображення робочого вікна.
- 3.7. Відобразіть та зніміть зображення часових діаграм роботи схеми (меню Анализ – Анализ переходных процессов).
- 3.8. Розрахуйте відносну похибку квантування.
- 3.9. Зробіть висновки за результатами пункту 3.
- **4. Зробіть загальні висновки за результатами виконання лабораторної роботи.**

#### **ТЕОРЕТИЧНІ ВІДОМОСТІ**

Принцип дії цифрового частотоміра середніх значень засновано на підрахунку кількості імпульсів невідомої частоти  $f_x$  за зразковий часовий інтервал  $t_0$ , який формується зразковою мірою часу.

Структурну схему цифрового частотоміра середніх значень наведено на рис.4.2, а часові діаграми його роботи – на рис.10.1.

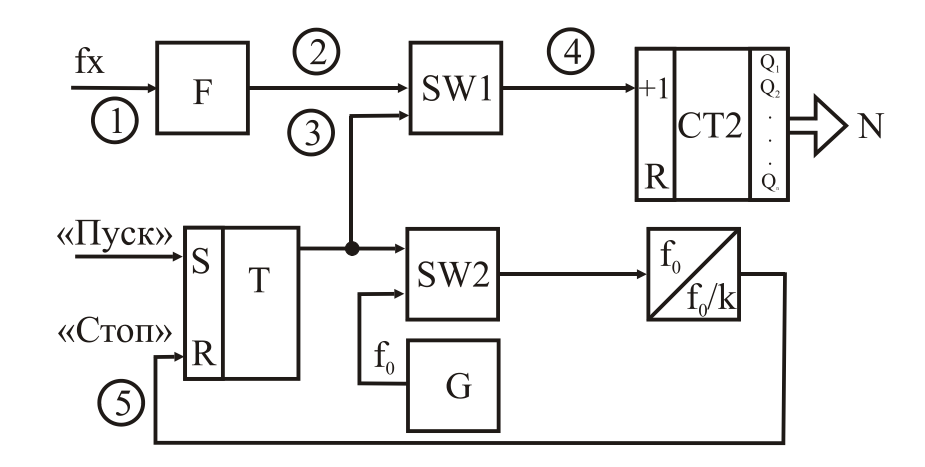

#### **Рисунок 10.1**

Структурна схема частотоміра містить такі основні блоки. Зразкову міру часу ЗМЧ (Т – RS – тригер, SW2 – схема збігу,  $G$  – генератор зразкової частоти, ПЧ – подільник частоти, що формує зразковий часовий інтервал  $t_0$ ).

А також вона містить двійковий лічильник СТ2, який підраховує кількість імпульсів невідомої частоти  $f_x$  за зразковий інтервал часу  $t_0$ , схема збігу SW1, де здійснюється квантування зразкового часового інтервалу імпульсами невідомої частоти, формувач імпульсів F, який із вхідних синусоїдних сигналів формує прямокутні імпульси, калібровані за амплітудою і тривалістю.

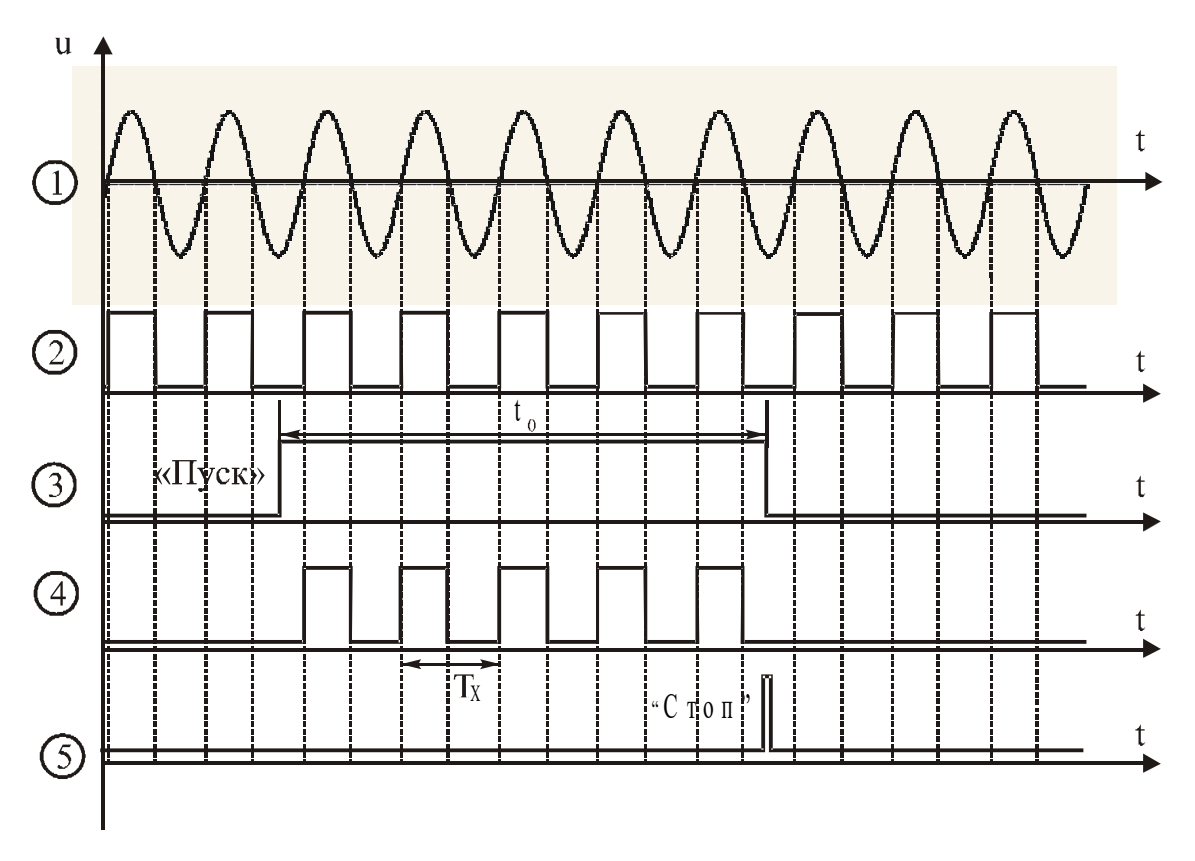

**Рисунок 10.2**

Вихідне положення. RS-тригер Т і тригери двійкового лічильника СТ2 знаходяться у стані логічного «0». Рівнем логічного нуля закриті схеми збігу SW1 і SW2. Тому імпульси вимірюваної частоти  $f_x$  не поступають на вхід лічильника СТ2, а імпульси зразкової частоти  $f_0$  – на вхід подільника частоти ПЧ.

Вимірювання. За командою "Пуск" тригер Т приймає стан логічної одиниці і таким чином відкриває схеми збігу SW1 і SW2. Імпульси, які проходять із частотою f<sub>x</sub> через формувач F і відкриту схему SW1, надходять на вхід двійкового лічильника СТ2, який здійснює їх підрахунок. В цей самий момент часу через відкриту схему SW2 імпульси  $f_0$  із виходу генератора G зразкової частоти надходять на вхід подільника частоти, коефіцієнт ділення якого розраховують з урахуванням забезпечення потрібного часового інтервалу  $t_0$ .

Після закінчення формування зразкового часового інтервалу подільником частоти заднім фронтом імпульсу  $t_0$  (точка 3) тригер Т встановлюється у стан логічного нуля, схеми збігу SW1 і SW2 закриваються і в лічильнику СТ2 фіксується код N. Кількість імпульсів невідомої частоти, які підраховує двійковий лічильник за час  $t_0$ , визначається так:

$$
N_{i} = \int_{t_{1}}^{t_{2}} T_{x} dt = \frac{t_{0}}{T_{x}} = t_{0} f_{x} , \qquad (10.1)
$$

де  $t_1, t_2$  - моменти початку та закінчення зразкового часового інтервалу.

Зразковий часовий інтервал формується в подільнику частоти і визначається таким добутком

$$
t_0 = k T_0 = \frac{k}{f_0},
$$
\n(10.2)

де k - коефіцієнт ділення подільника частоти; Т<sub>0</sub> - період імпульсів зразкової частоти  $f_0$ .

Тоді остаточне рівняння перетворення цифрового частотоміра середніх значень матиме вигляд:

$$
N_F = k T_0 f_x = \frac{k f_x}{f_0}.
$$
 (10.3)

Подане співвідношення є рівнянням перетворювання частотоміра, оскільки воно характеризує, яким чином пов'язані між собою вихідна NF і вхідна f<sub>x</sub> величини. Статична характеристика цифрового частотоміра середніх значень лінійна (рис.10.3).

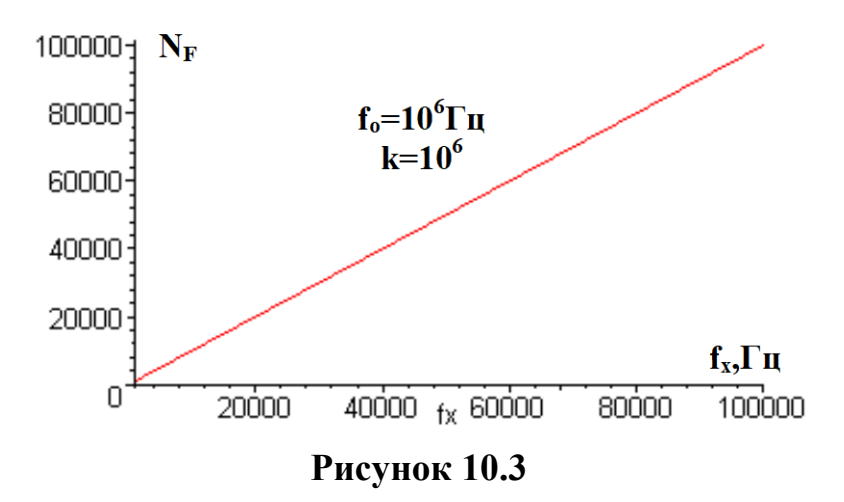

У цифровому вимірювальному приладі за умови постійної абсолютної похибки в діапазоні зміни вимірюваної величини межа допуску основної похибки нормується у вигляді максимальної зведеної похибки

$$
\delta = \frac{\Delta}{X_{\rm H}} 100\% = \frac{1}{N} 100\% \tag{10.4}
$$

З урахуванням цього, рівняння похибки квантування цифрового частотоміра середніх значень подамо у вигляді

$$
\delta_{\rm kF} = \frac{1}{N_{\rm F}} 100\% = \frac{f_0}{k f_x} 100\% \,. \tag{10.5}
$$

Аналіз наведеного рівняння показує, що похибка квантування суттєво залежить від вимірюваної величини (рис.10.4).

Під час вимірювання низьких частот похибка велика, і тому область застосування таких частотомірів – вимірювання середніх частот (>1000 Гц). Крім того, похибка квантування залежить також

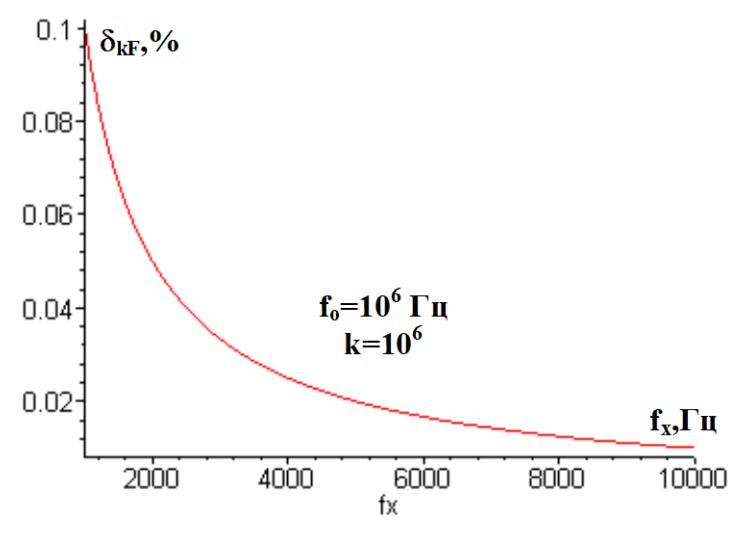

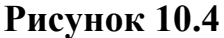

від величини зразкового часового інтервалу, який визначається коефіцієнтом k подільника частоти. Похибка квантування зменшується при збільшенні зразкового часового інтервалу  $t_0$ . Однак, збільшення  $t_0$  приводить до зростання часу вимірювання, а, отже, до зниження швидкодії. Оскільки  $\delta_k$ зменшується при збільшенні fx, то такі частотоміри ефективні в області середніх і високих частот (від одиниць кілогерц до десятків мегагерц).

Другою складовою похибки вимірювання частоти є похибка зразкової міри часу  $\delta_{\text{3M4}}$ , яка зумовлена неточністю первинного встановлення значення  $t_0$  і його наступними часовими та температурними змінами.

Визначимо нижню межу вимірювання  $f_{x,min}$ . Для цього задамося нормованим значенням похибки квантування  $\delta_k = \delta_{k+1}$ :

$$
\delta_{\mathbf{k}\mathbf{H}} = \frac{100\% \, \mathbf{f}_0}{k \, \mathbf{f}_{\mathbf{x}\,\mathbf{min}}} \Rightarrow \mathbf{f}_{\mathbf{x}\,\mathbf{min}} = \frac{\mathbf{f}_0}{k \, \delta_{\mathbf{k}\mathbf{H}}} 100\% \,. \tag{10.6}
$$

Знайдемо верхню межу вимірювання частотоміра середніх значень. Ця характеристика обмежена ємністю двійкового лічильника:

$$
N_{\max} = 2^n,
$$

де n – розрядність двійкового лічильника.

Підставимо Nmax в рівняння перетворення частотоміра і отримаємо рівняння для визначення верхньої межі вимірювання

$$
f_{x\max} = \frac{2^n f_0}{k}.
$$
 (10.7)

Цифрові частотоміри цього типу вимірюють за час  $t_0$  середнє значення частоти f<sub>x</sub>. Тому їх називають частотомірами середніх значень.

В області низьких і інфранизьких частот більш ефективні частотоміри, які базуються на квантуванні вимірюваного періоду.

**Контрольні питання і завдання:**

1. **Дайте поняття частоти, одиниці вимірювання частоти.**

2. **В чому сутність прямого і опосередкованого методів вимірювання часто-**

**ти?**

3. **З яких основних блоків складається частотомір?**

4. **Сформулюйте фізичний ефект, який покладено в основу роботи частотоміра середніх значень.**

5. **Наведіть структурну схему і часові діаграми роботи частотоміра середніх значень.**

6. **Опишіть принцип дії частотоміра користуючись структурною схемою і часовими діаграмами.**

7. **Яке призначення зразкової міри часу? Поясніть за допомогою яких елементів формують зразковий часовий інтервал t0? Чи впливає його стабільність на значення похибки квантування?**

8. **Виведіть рівняння перетворення та похибки квантування для частотоміра середніх значень.**

9. **Вкажіть шляхи зменшення похибки квантування.**

10. **Виведіть аналітичні залежності для оцінювання нижньої і верхньої межі вимірювання.**

11. **Поясніть, якими параметрами схеми обмежені нижня і верхні межі вимірювання.**

12. **Чому даний частотомір називають середніх значень.**

13. **За допомогою частотоміра середніх значень проведено вимірювання інформативного параметру fx=10 кГц. Частота зразкового генератора fo=1 МГц, а коефіцієнт переліку подільника частоти k=1 000 000. Наведіть структурну схему та часові діаграми роботи частотоміра. Визначити відносну похибку квантування.**

14. **За допомогою частотоміра середніх значень проведено вимірювання інформативного параметру fx=10 кГц. Частота зразкового генератора fo=1 МГц, а коефіцієнт переліку подільника частоти k=1 000 000. Наведіть структурну схему та часові діаграми роботи частотоміра. Визначити верхню межу вимірювання даного каналу, для 16-ти розрядного двійкового лічильника.**

15. **За допомогою вимірювального каналу частоти середніх значень проведено вимірювання інформативного параметру fx=10 кГц. Частота зразкового генератора fo=1 МГц, а коефіцієнт переліку подільника частоти k=1 000 000. Наведіть структурну схему та часові діаграми роботи частотоміра. Визначити нижню межу вимірювання даного каналу, для якої нормоване значення похибки квантування не перевищує 0.1%.**

#### **ЛІТЕРАТУРА**

- **1. Основи метрології та електричних вимірювань / Підручник: За ред. В. Кухарчука. – Вінниця: УНІВЕРСУМ-Вінниця, 2011. – 531с.**
- **2. Основи метрології та вимірювальної техніки / Підручник: За ред. Б. Стадника. – Львів: Бескид-Біт, 2003. – Т1, 2.**
- **3. Кухарчук В.В., Кучерук В.Ю., Долгополов В.П., Грумінська Л.В. Метрологія та вимірювальна техніка. –Вінниця: ВНТУ, 2004. –252с.**

**9**